## How-To Manually Override "Ignore AC" and GX Generator Start/Stop Conditions

Yes, it is possible and not too difficult to do, however it's not very intuitive. I'll give you the settings I use. If you read up on using assistants with the MultiPlus plus my notes below, you should be good to go.

I use a MultiPlus 3KVA, Cerbo GX, a BMV-712 and some other miscellaneous Victron gear. I use the BMV to give me battery SOC, temperature, voltage, etc. and I have the battery monitor turned off on my Multi. I also wired up a SPST toggle switch and relay 1 on the Cerbo (in parallel) to the Aux 1 input on my Multi. This way I can manually turn off Ignore AC with the toggle switch and/or use the generator start/stop function in the Cerbo. You'll need to make sure the Virtual Switch is turned off on your Multi, also, and use the Cerbo instead for configuring Ignore AC based on SOC, load, etc. I added the manual toggle switch because it's much easier to ask my wife or son to flip the switch than how to go into the Cerbo and manually activate the generator start/stop function.

## **Settings on Multi:**

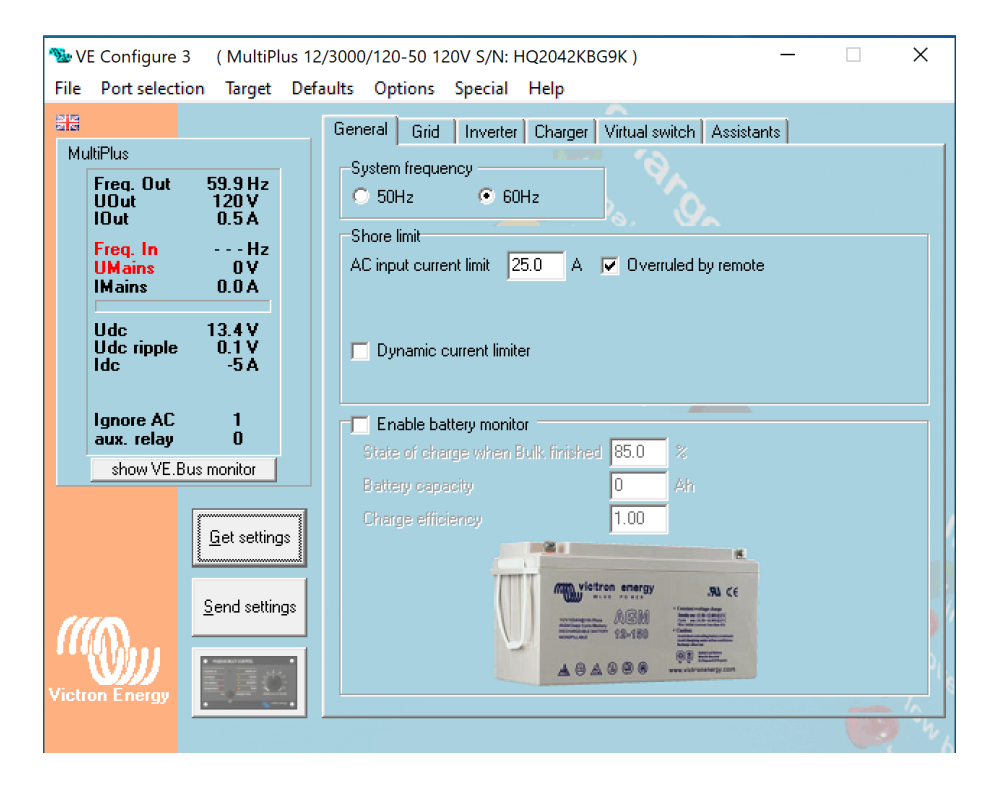

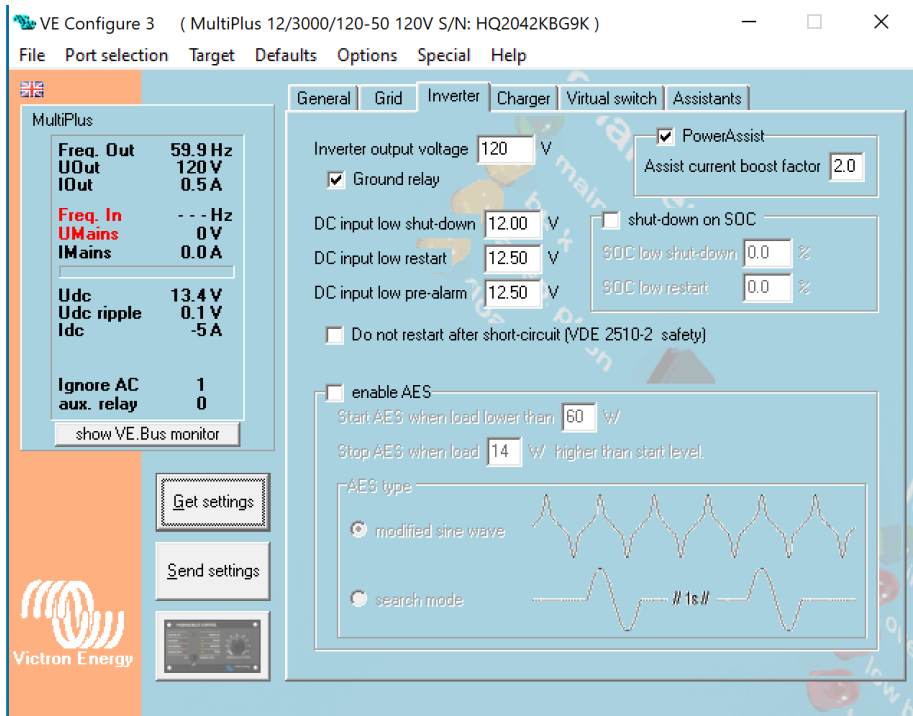

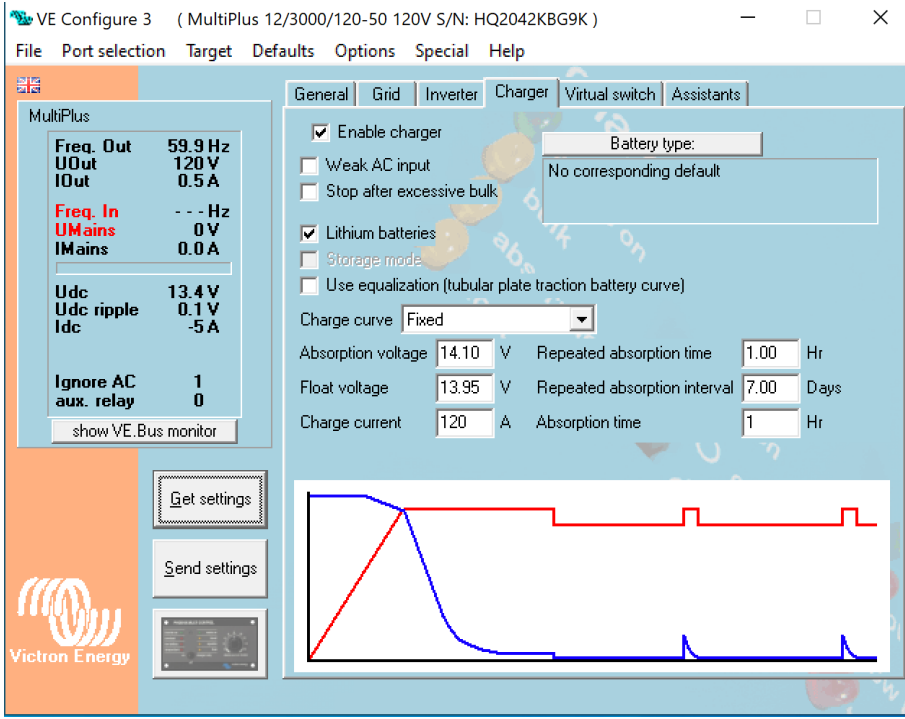

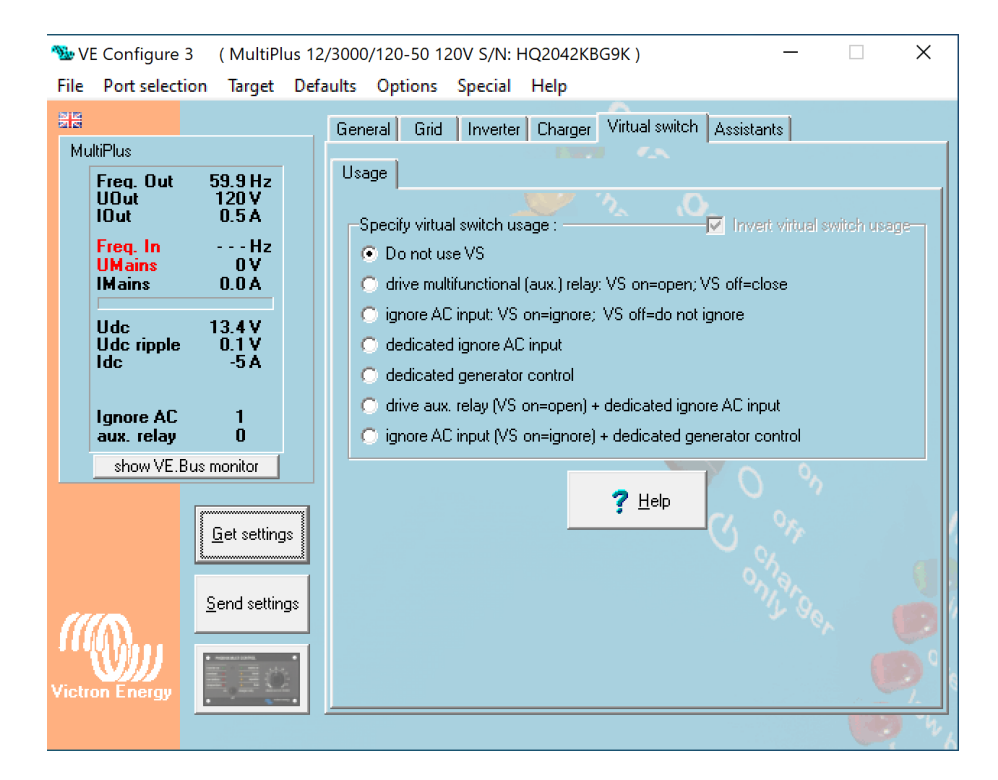

VE Configure 3 (MultiPlus 12/3000/120-50 120V S/N: HQ2042KBG9K)  $\Box$  $\times$  $\equiv$ File Port selection Target Defaults Options Special Help 쁥 General | Grid | Inverter | Charger | Virtual switch | Assistants | MultiPlus Assistant Configuration | Assistant Tools | Freq. Out<br>UOut  $59.9 Hz$ <br>120 V

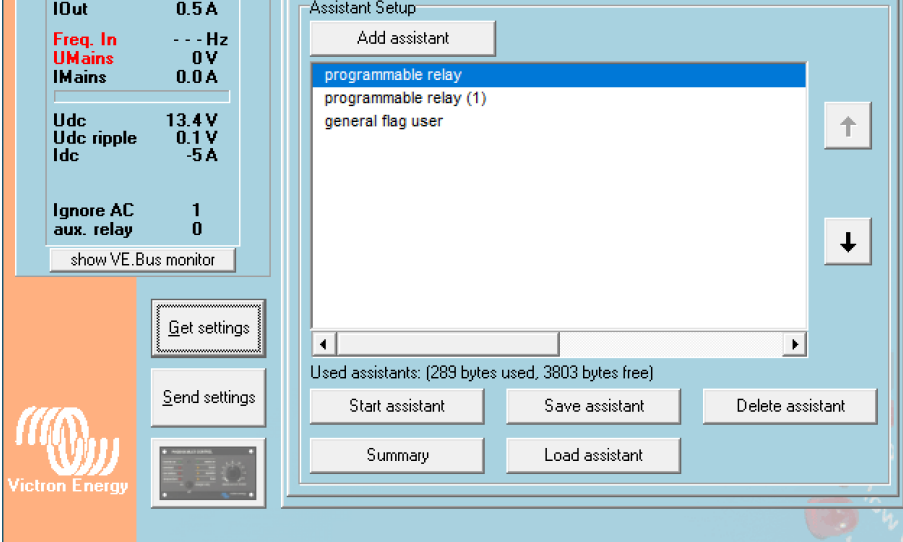

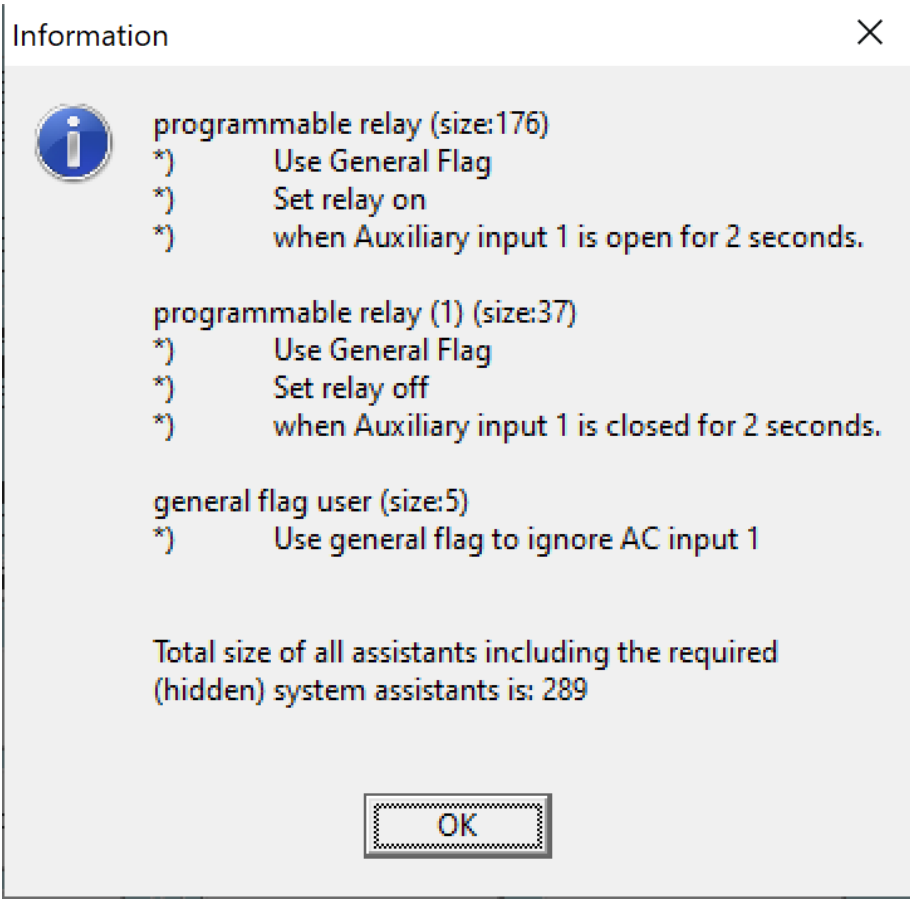

## **Settings on GX Device:**

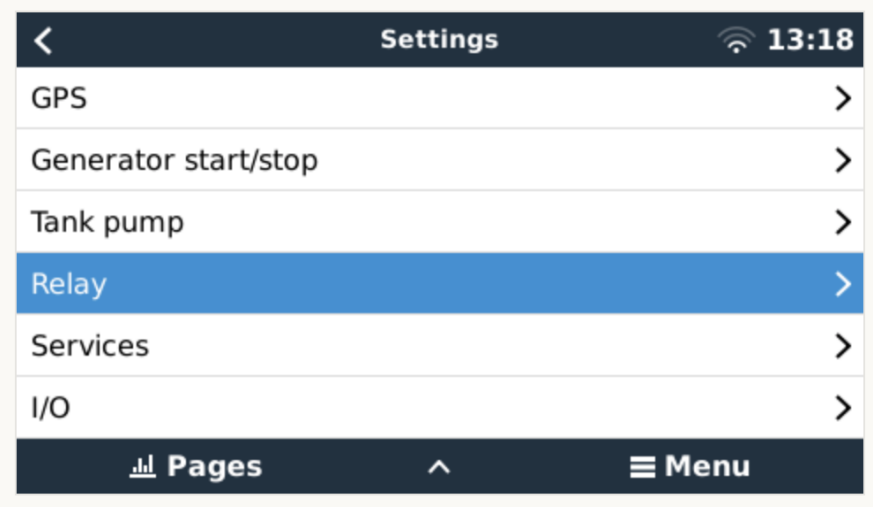

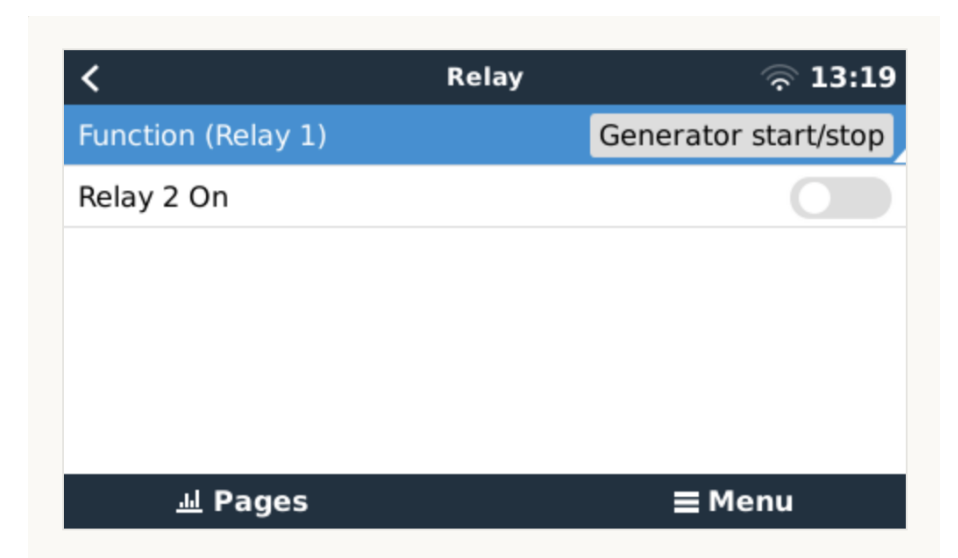

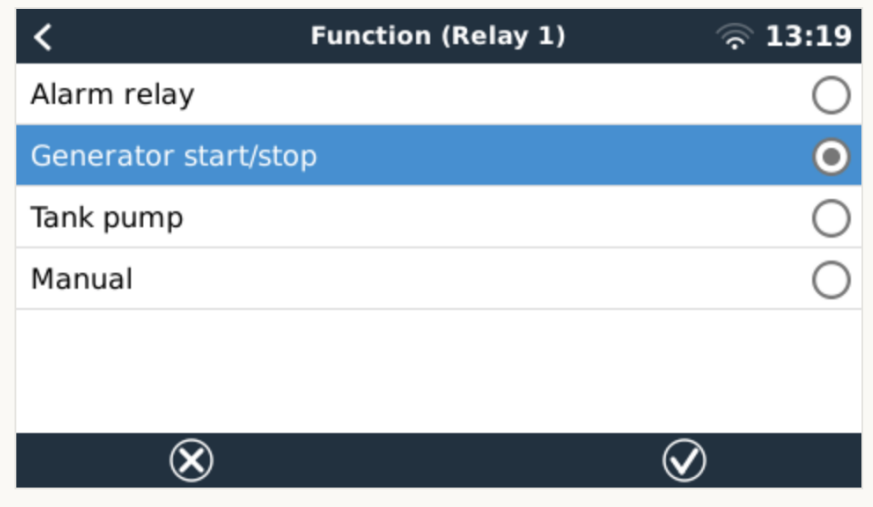

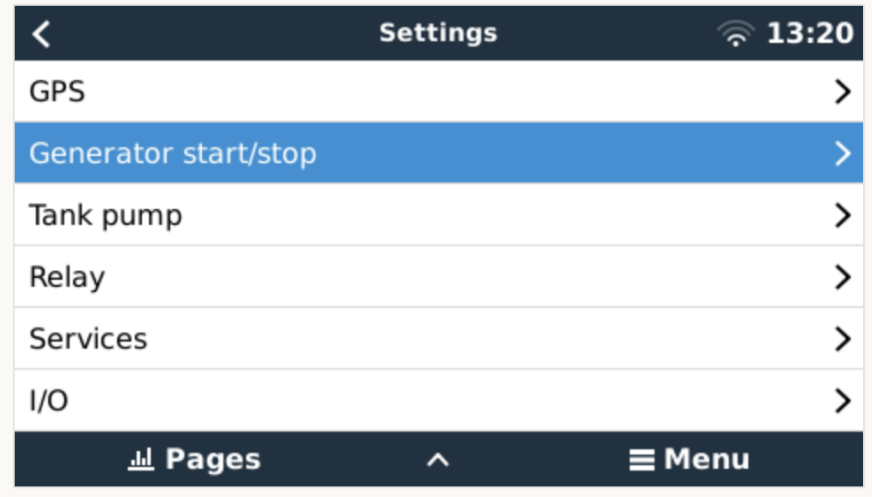

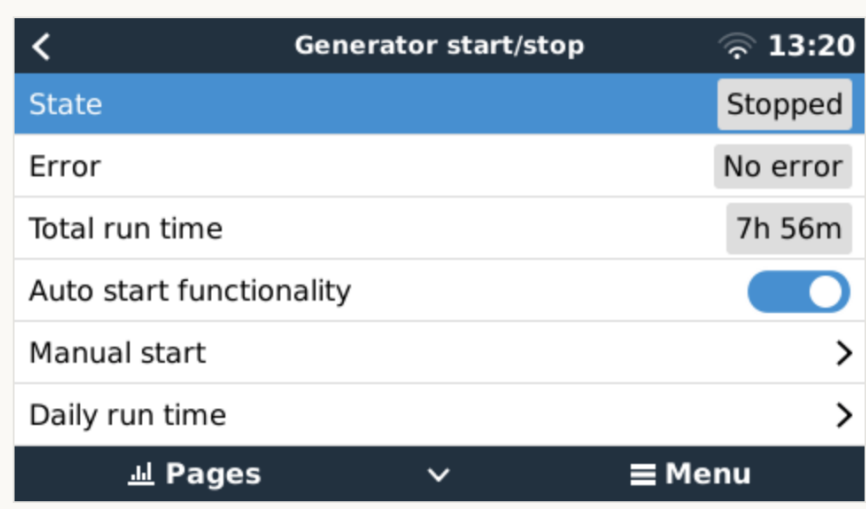

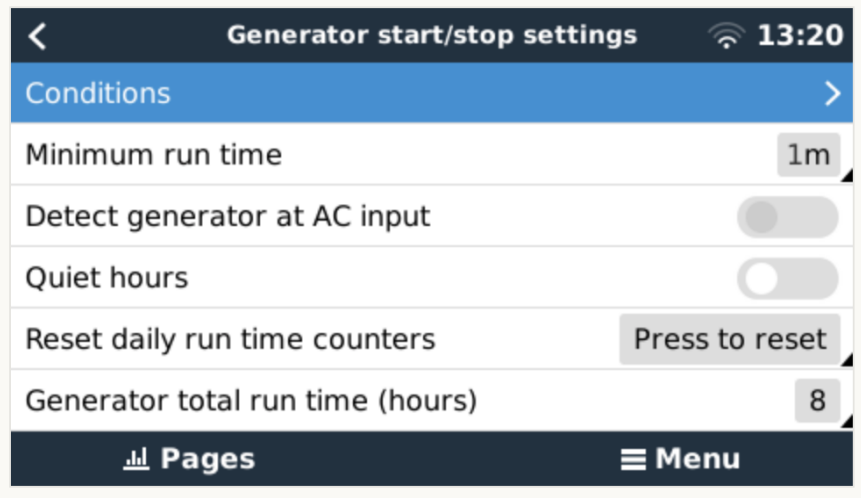

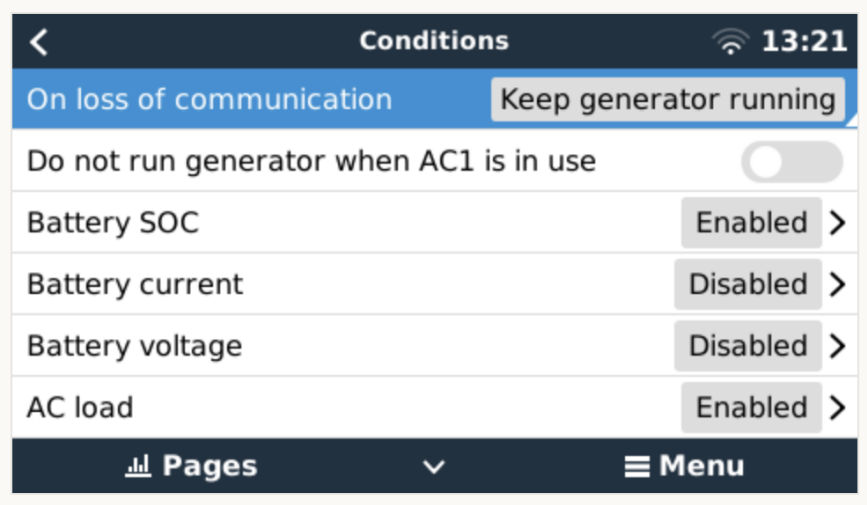

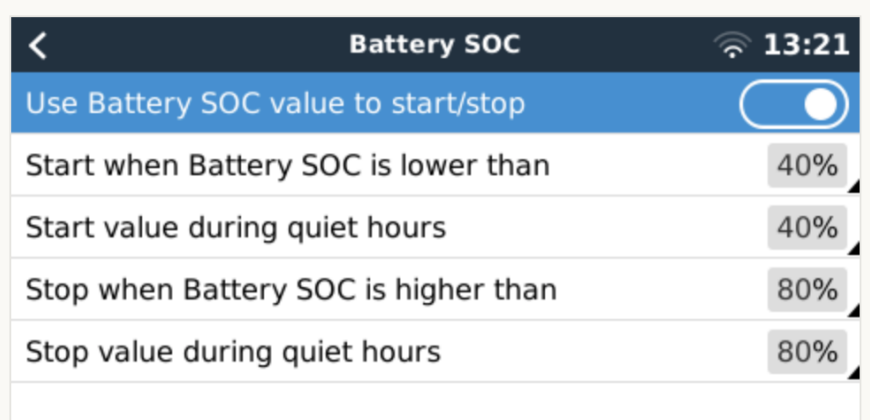

 $\equiv$  Menu

**Jul Pages** 

**AC output**  $\langle$ ្តិ 13:21 Use AC Load to start/stop Measurement Inverter total AC out Start when power is higher than 1300W Start value during quiet hours 1300W Start after the condition is reached for  $20s$ 800W Stop when power is lower than  $\checkmark$  $\equiv$  Menu **Jul Pages** 

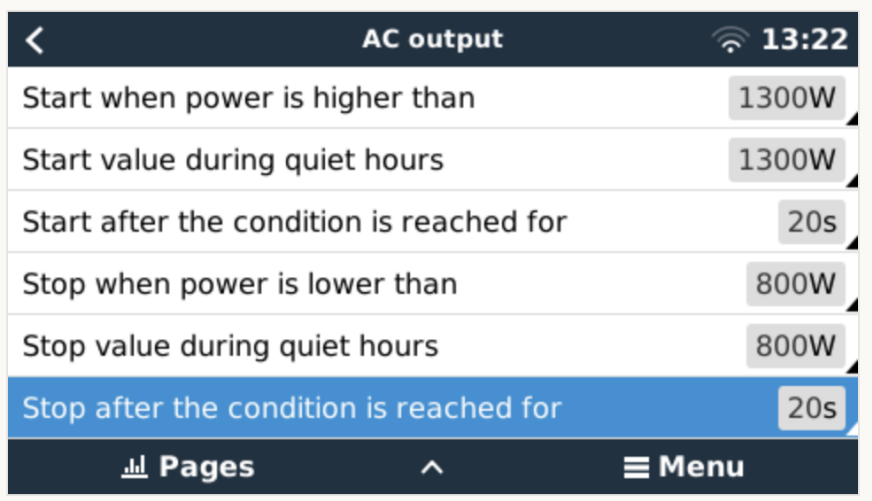